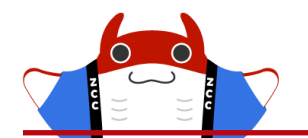

## ちょこっとZOMEKIの機能紹介 ~コンセプト編~

2023年12月17日 もっちー制作会社(仮) 林

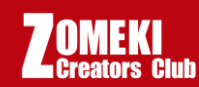

目次

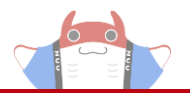

- コンセプトとは
	- コンセプトとディレクトリの違い
- コンセプトの使いどころ
- どうやって使う?
- まとめ

説明で使用するサイト じょうるり教会:https://association.demo.joruri2020.joruri-cms.jp/ じょうるり市:https://web1.demo.joruri2020.joruri-cms.jp/

# コンセプトとは

目次

- •コンセプトとは
	- コンセプトとディレクトリの違い
- コンセプトの使いどころ
- どうやって使う?
- まとめ

Copyright© 2012 ZOMEKI Project

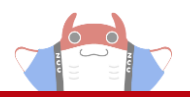

• Joruriの中で「ピース」や「コンテンツ」を格納・管理 できるフォルダのような機能

• コンセプトを分けることで、<mark>権限を管理</mark>できる

# コンセプトと ディレクトリの違い

目次

- コンセプトとは
	- コンセプトとディレクトリの違い
- コンセプトの使いどころ
- どうやって使う?
- まとめ

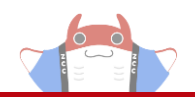

#### Joruriには

# 物理的にページを管理するフォルダ「ディレクトリ」と 論理的にページを管理するフォルダ「コンセプト」があり ます。

じょうるり教会

 $\Box$  index.html

■ カテゴリ

 $\blacksquare$  sitemap.html

■ 区分

分野

お問い合わせ

記事

 $\Box$  event.html

 $\Box$  info.html

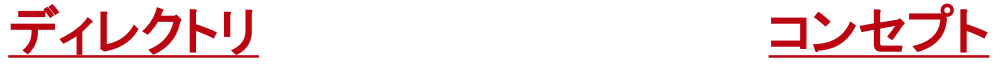

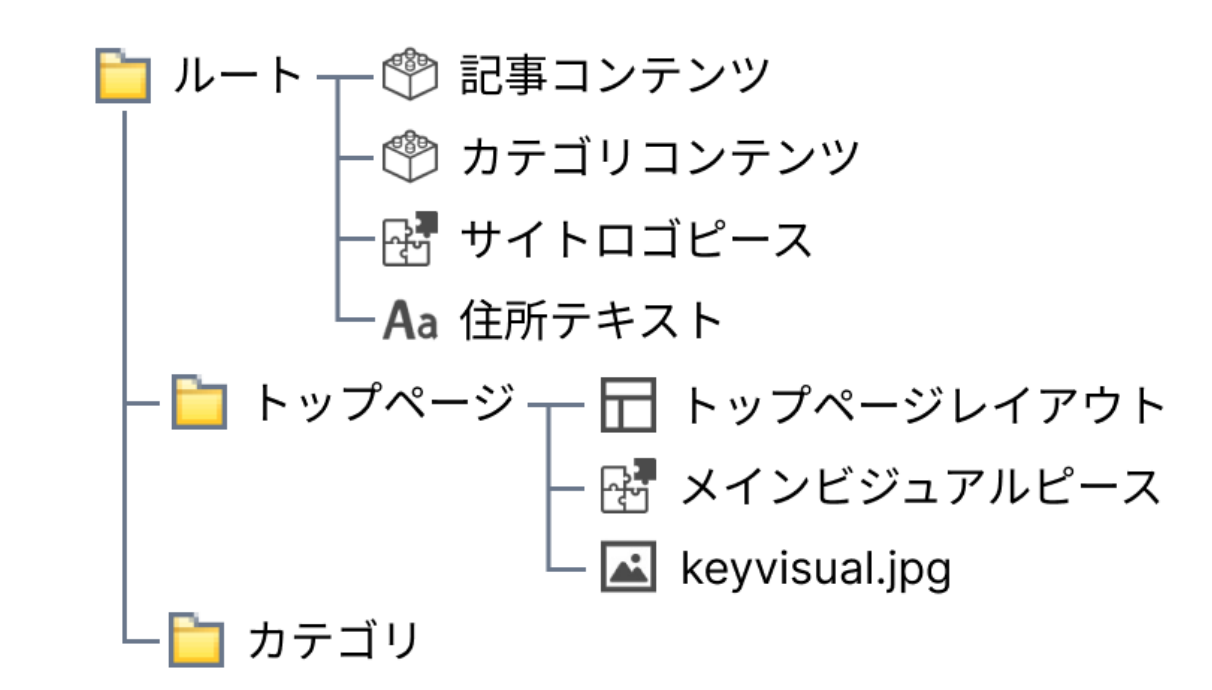

コンセプトとディレクトリ

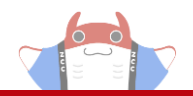

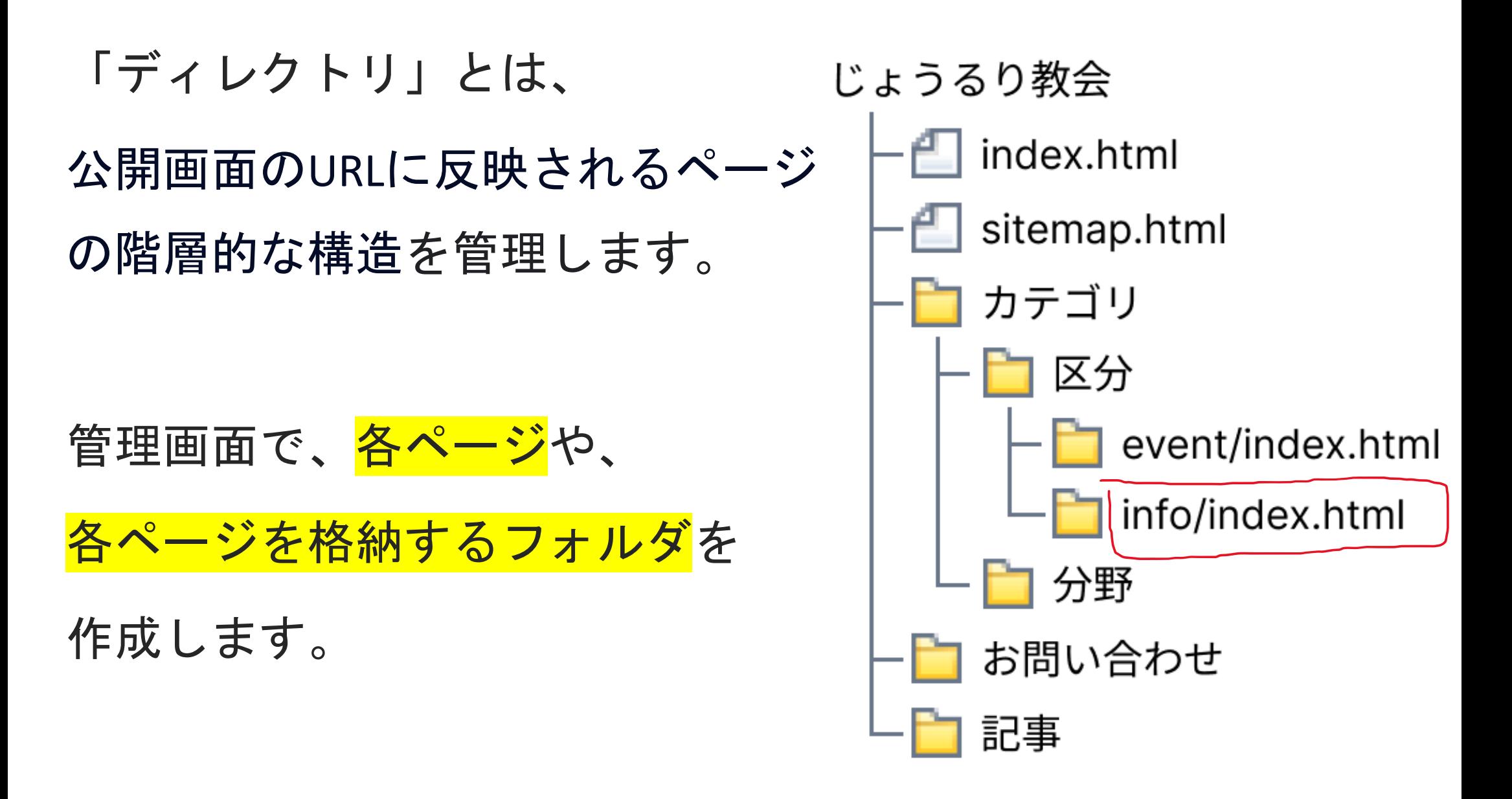

https://association.demo.joruri2020.joruri-cms.jp/category/kubun/info/

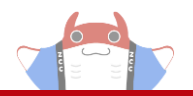

### コンセプトとは、

# コンテンツ、ピース、レイアウトなどJoruri CMSで管理している 各種のオブジェクトを格納する論理的なフォルダです。

「カテゴリ」や 「お問い合わせ」などの 共通の構造ごとにコンセ プトを設け、 関連するオブジェクトを

まとめて管理できるように

します。

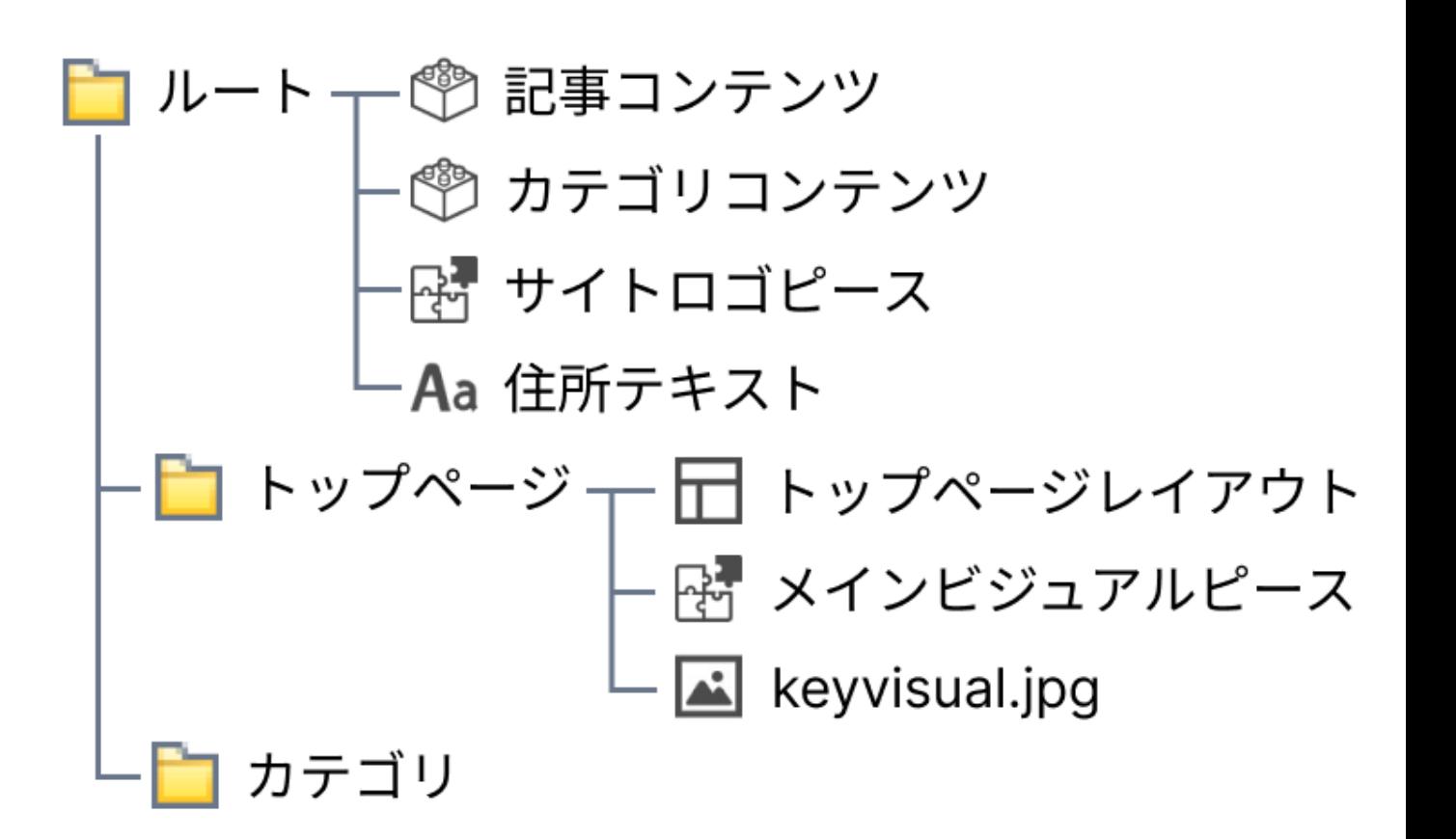

# コンセプトの使いどころ

目次

- コンセプトとは
	- コンセプトとディレクトリの違い
- コンセプトの使いどころ
- どうやって使う?
- まとめ

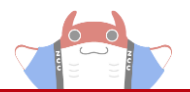

• オブジェクトを管理する

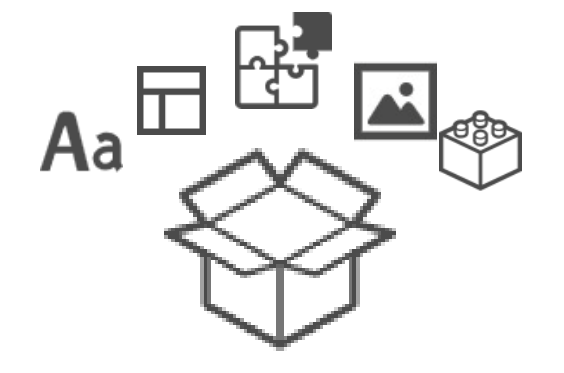

• 権限を管理する

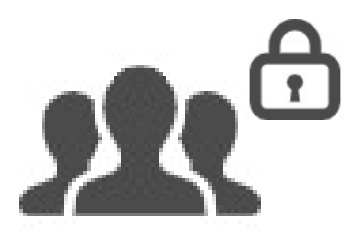

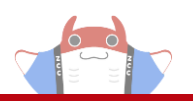

## オブジェクトを管理する

- Joruriでは、「ピース」や「コンテンツ」など様々なオブジェクトを使 用します。
- 例えば、コンテンツだと、「記事コンテンツ」や「カテゴリコンテン
- ツ」「お問い合わせコンテンツ」や「カレンダーコンテンツ」などがあ ります。
- それぞれのコンテンツが1つのフォルダにまとめられると、ごちゃ ごちゃしてしまいます。
- そこで、コンセプトを使用してフォルダごとに分けると管理がしや すくなります。

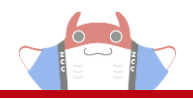

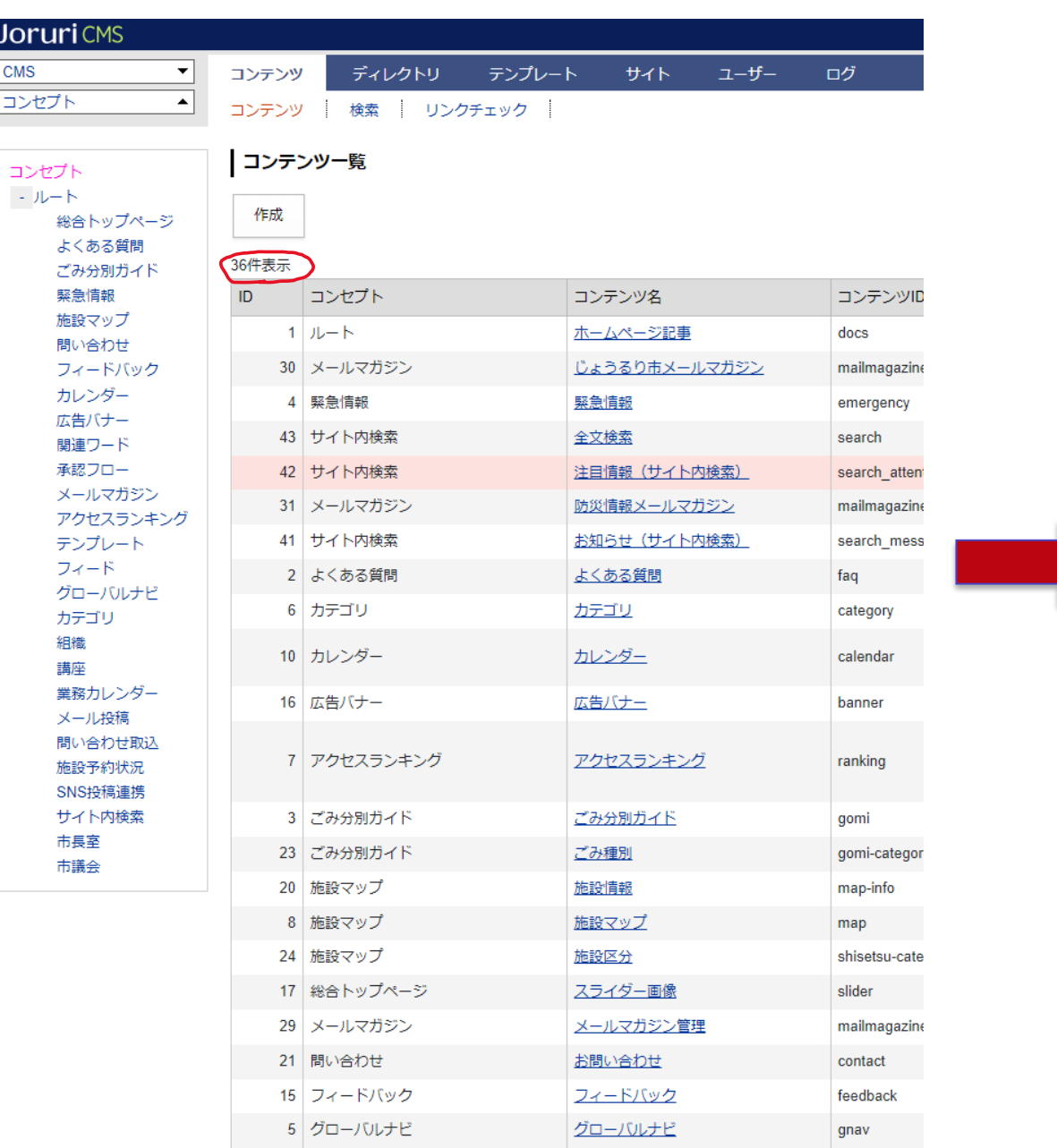

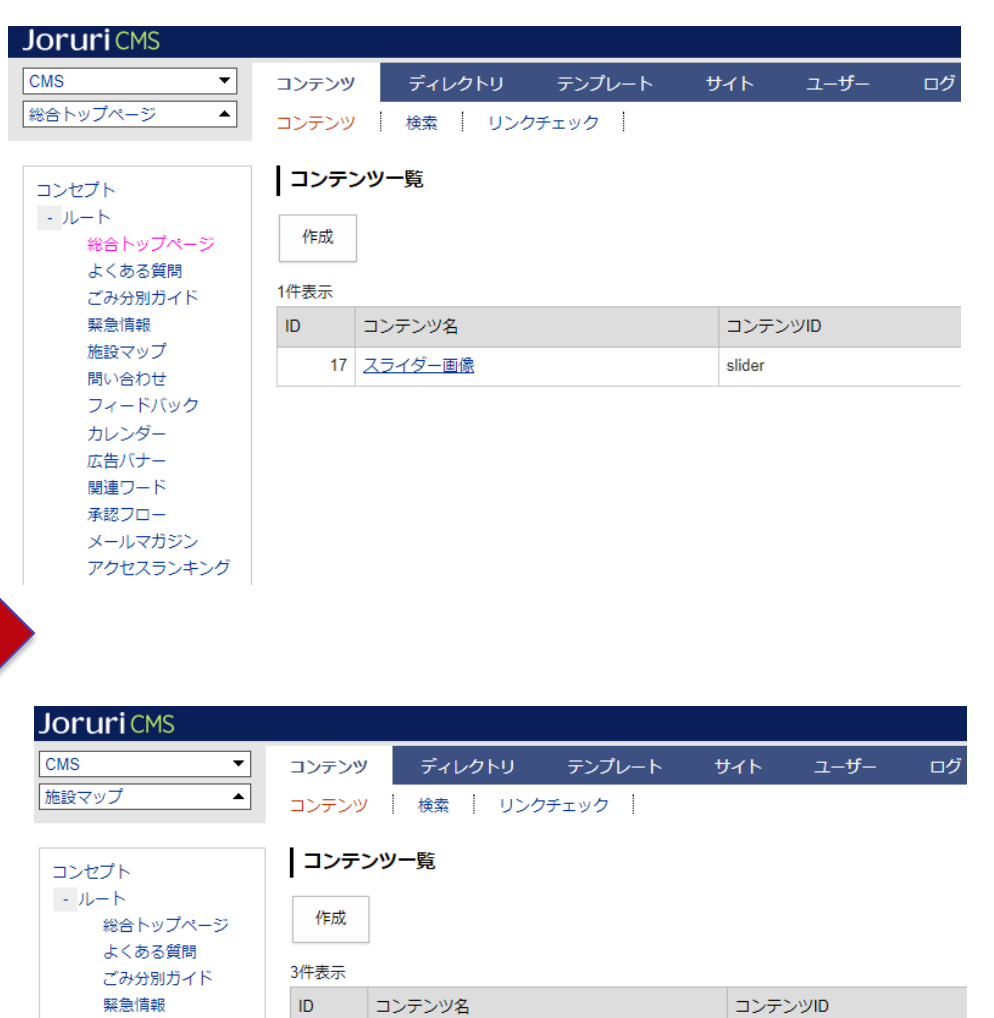

map-info

shisetsu-category

map

20 施設情報

24 施設区分

8 施設マップ

施設マップ

問い合わせ

カレンダー

広告バナー 関連ワード 承認フロー メールマガジン アクヤスランキング

フィードバック

コンセプトの使いどころ:オブジェクトを管理する

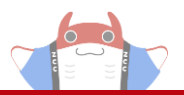

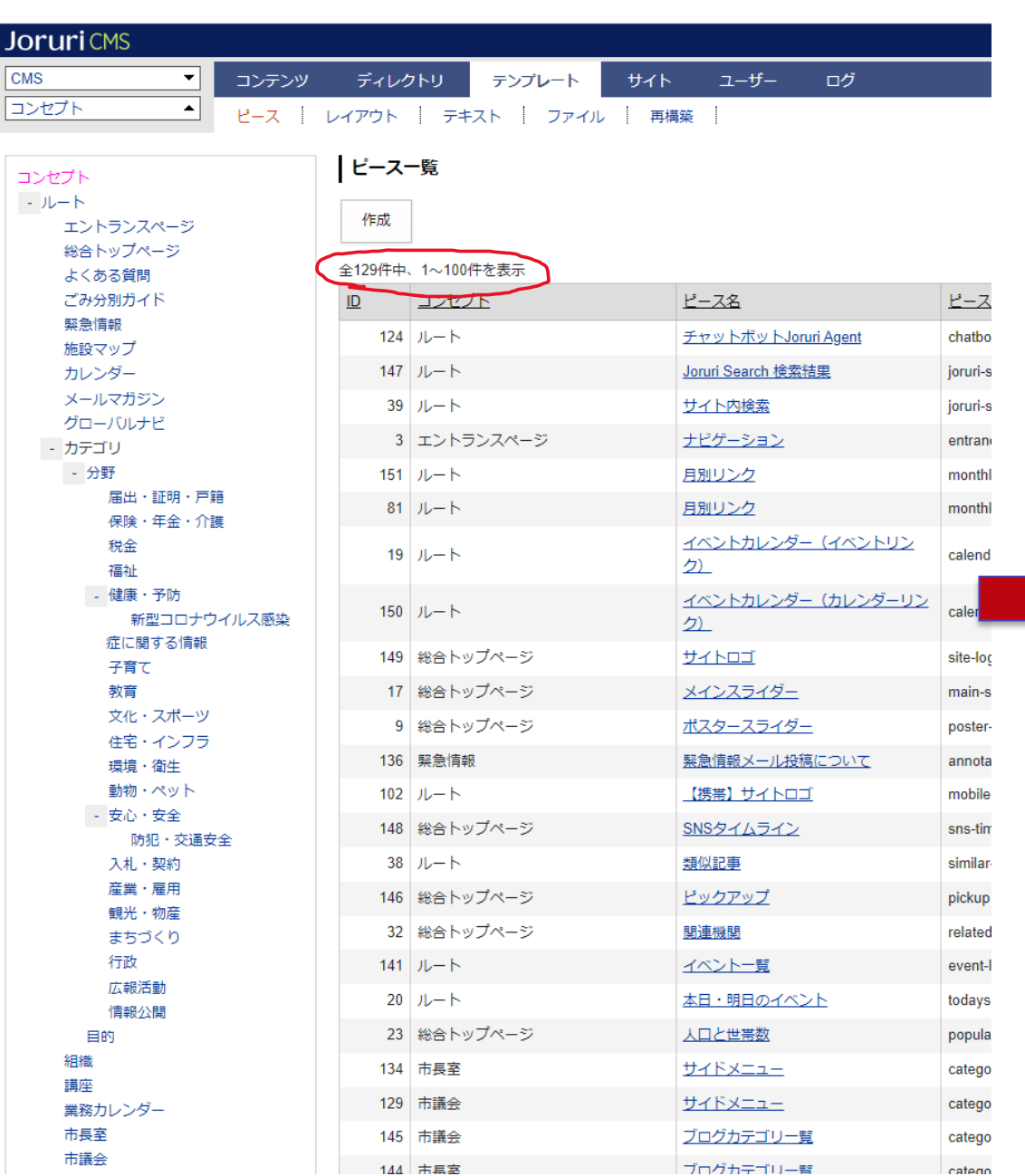

![](_page_12_Picture_50.jpeg)

Joruri<sup>(</sup>

コンセプト  $\sim$   $\mu$   $\!\!-\!\!$   $\!\!$   $\!\!$   $\!\!$   $\!\!$   $\!\!$ 

総合

![](_page_12_Picture_51.jpeg)

![](_page_13_Picture_1.jpeg)

### コンセプトでフォルダ分けできるオブジェクト

- •コンテンツ
- •ピース
- •レイアウト
- •テキスト
- ファイル

![](_page_13_Picture_8.jpeg)

![](_page_14_Picture_1.jpeg)

#### コンセプトを紐づけできるオブジェクト

![](_page_14_Figure_3.jpeg)

• ファイル管理

![](_page_14_Picture_24.jpeg)

![](_page_15_Picture_1.jpeg)

#### 階層参照

コンセプトは階層的に作成できます。

下層のコンセプトから上層(ルート方向)のコンセプトに対してオブ

ジェクトを探す機能があります。

自コンセプトに当該のオブジェクトが存在しない場合、上層のオブ ジェクトを探し、当該のオブジェクトが見つかればそのオブジェクト を適用します。

この階層参照の機能により、すべての分野で共通のピースを共通 のコンセプトに定義し、オブジェクトの複製を最小限にとどめること ができます。

#### コンセプトの使いどころ:オブジェクトを管理する

![](_page_16_Picture_1.jpeg)

![](_page_16_Figure_2.jpeg)

コンセプトの使いどころ:オブジェクトを管理する

![](_page_17_Picture_1.jpeg)

![](_page_17_Picture_8.jpeg)

![](_page_18_Picture_1.jpeg)

• オブジェクトを管理する

![](_page_18_Picture_3.jpeg)

![](_page_18_Picture_4.jpeg)

![](_page_18_Picture_5.jpeg)

![](_page_19_Picture_1.jpeg)

### 権限を管理する

Joruriでは、複数のユーザーを作成することができます。 作成したすべてのユーザーが、あらゆる操作を行えるのは現実 的ではないため、それぞれのユーザーに適切な権限を付与しま す。

コンセプトを使用すると、コンセプトごとに権限を与えることができ ます。

コンセプトの使いどころ:権限を管理する

![](_page_20_Picture_1.jpeg)

#### **JoruriCMS** サイト管理者ユーザー プレビュー | 秘書広報課 サイト管理者 (admin) 公開画面 - 11 **CMS**  $\overline{\phantom{a}}$ コンテンツ ディレクトリ テンプレート サイト  $\mathbf{I}^-$ ルート  $\blacktriangle$ コンテンツ 検索 リンクチェック コンテンツ一覧 コンセプト ールート 作成 総合トップページ よくある質問 1件表示 ごみ分別ガイド 緊急情報 ディレクトリ コンテンツ名 種別 施設マップ 記事 ホームページ記事 /archive/, /doc/ 問い合わせ フィードバック すべてのコンセプトが カレンダー 広告バナー 選択できる 関連ワード 承認フロー メールマガジン アクセスランキング テンプレート フィード グローバルナビ カテゴリ 組織 講座 業務カレンダー メール投稿 間い合わせ取込 施設予約状況 SNS投稿連携 サイト内検索 市長室 市議会

![](_page_21_Picture_1.jpeg)

秘書広報課承認者ユーザー

![](_page_21_Picture_15.jpeg)

許可されたコンセプトしか選択できない

![](_page_22_Picture_1.jpeg)

危機管理課承認者ユーザー

![](_page_22_Picture_15.jpeg)

許可されたコンセプトしか選択できない

# どうやって使う?

目次

- コンセプトとは
	- コンセプトとディレクトリの違い
- コンセプトの使いどころ
- どうやって使う?
- まとめ

Copyright© 2012 ZOMEKI Project

どうやって使う?

![](_page_24_Picture_1.jpeg)

•コンセプトの作成

階層構造で作成できる

- •コンテンツを作成するときに選択する
- •ピースを作成するときに選択する

同じ名前のピースを作成してコンセプトを分ける

•レイアウトを作成するときに選択する

![](_page_25_Picture_0.jpeg)

目次

- コンセプトとは
	- コンセプトとディレクトリの違い
- コンセプトの使いどころ
- どうやって使う?
- まとめ

![](_page_26_Picture_1.jpeg)

• Joruriの中で「ピース」や「コンテンツ」を格納・管理 できるフォルダのような機能 たくさん作るとどこにあるか見つけるのが大変なのでフォルダで分けれると便利 階層参照機能で、自コンセプトに指定したオブジェクトがない場合は、 上の階層に探しに行く

• コンセプトを分けることで、権限を管理できる

ユーザーそれぞれに必要な項目だけを表示することで、操作性を良くし、 関係のない項目が下手に触られることを防ぐ。

おまけ

![](_page_27_Picture_1.jpeg)

よくある質問

### Q.すべてのページに対してコンセプトを作成するのか。

A.すべてのページではなく、

「<mark>オブジェクト</mark>」または「<mark>権限</mark>」を分けたい項目ごとに

コンセプトを作成してください。

最初にコンセプトを一気に作成するのではなく、

必要になったときにその都度作成するのがいいです。

(※慣れてくるとどのコンセプトが必要かが大体分かるので、

その時は一気にコンセプトを作成するほうが早いです。)

![](_page_28_Picture_1.jpeg)

Q.コンセプトとコンテンツの違いは?

![](_page_28_Picture_3.jpeg)

![](_page_28_Picture_4.jpeg)